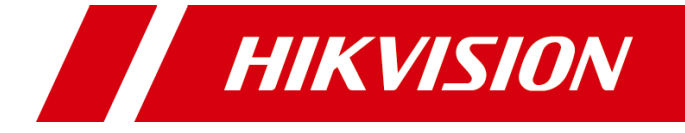

# **iVMS -4200 V3 .10 . 0**

**Release Notes**

#### **Legal Information**

#### **© 2023 Hangzhou Hikvision Digital Technology Co., Ltd. All rights reserved.**

#### **About this Manual**

The Manual includes instructions for using and managing the Product. Pictures, charts, images and all other information hereinafter are for description and explanation only. The information contained in the Manual is subject to change, without notice, due to firmware updates or other reasons. Please find the latest version of this Manual at the Hikvision website (https://www.hikvision.com/).

Please use this Manual with the guidance and assistance of professionals trained in supporting the Product.

#### **Trademarks**

**HIKVISION** and other Hikvision's trademarks and logos are the properties of Hikvision in various jurisdictions.

Other trademarks and logos mentioned are the properties of their respective owners.

#### **Disclaimer**

TO THE MAXIMUM EXTENT PERMITTED BY APPLICABLE LAW, THIS MANUAL AND THE PRODUCT DESCRIBED, WITH ITS HARDWARE, SOFTWARE AND FIRMWARE, ARE PROVIDED "AS IS" AND "WITH ALL FAULTS AND ERRORS". HIKVISION MAKES NO WARRANTIES, EXPRESS OR IMPLIED, INCLUDING WITHOUT LIMITATION, MERCHANTABILITY, SATISFACTORY QUALITY, OR FITNESS FOR A PARTICULAR PURPOSE. THE USE OF THE PRODUCT BY YOU IS AT YOUR OWN RISK. IN NO EVENT WILL HIKVISION BE LIABLE TO YOU FOR ANY SPECIAL, CONSEQUENTIAL, INCIDENTAL, OR INDIRECT DAMAGES, INCLUDING, AMONG OTHERS, DAMAGES FOR LOSS OF BUSINESS PROFITS, BUSINESS INTERRUPTION, OR LOSS OF DATA, CORRUPTION OF SYSTEMS, OR LOSS OF DOCUMENTATION, WHETHER BASED ON BREACH OF CONTRACT, TORT (INCLUDING NEGLIGENCE), PRODUCT LIABILITY, OR OTHERWISE, IN CONNECTION WITH THE USE OF THE PRODUCT, EVEN IF HIKVISION HAS BEEN ADVISED OF THE POSSIBILITY OF SUCH DAMAGES OR LOSS.

YOU ACKNOWLEDGE THAT THE NATURE OF THE INTERNET PROVIDES FOR INHERENT SECURITY RISKS, AND HIKVISION SHALL NOT TAKE ANY RESPONSIBILITIES FOR ABNORMAL OPERATION, PRIVACY LEAKAGE OR OTHER DAMAGES RESULTING FROM CYBER-ATTACK, HACKER ATTACK, VIRUS INFECTION, OR OTHER INTERNET SECURITY RISKS; HOWEVER, HIKVISION WILL PROVIDE TIMELY TECHNICAL SUPPORT IF REQUIRED.

YOU AGREE TO USE THIS PRODUCT IN COMPLIANCE WITH ALL APPLICABLE LAWS, AND YOU ARE SOLELY RESPONSIBLE FOR ENSURING THAT YOUR USE CONFORMS TO THE APPLICABLE LAW. ESPECIALLY, YOU ARE RESPONSIBLE, FOR USING THIS PRODUCT IN A MANNER THAT DOES NOT INFRINGE ON THE RIGHTS OF THIRD PARTIES, INCLUDING WITHOUT LIMITATION, RIGHTS OF PUBLICITY, INTELLECTUAL PROPERTY RIGHTS, OR DATA PROTECTION AND OTHER PRIVACY RIGHTS. YOU SHALL NOT USE THIS PRODUCT FOR ANY PROHIBITED END-USES, INCLUDING THE DEVELOPMENT OR PRODUCTION OF WEAPONS OF MASS DESTRUCTION, THE DEVELOPMENT OR PRODUCTION OF CHEMICAL OR BIOLOGICAL WEAPONS, ANY ACTIVITIES IN THE CONTEXT RELATED TO ANY NUCLEAR EXPLOSIVE OR UNSAFE NUCLEAR FUEL-CYCLE, OR IN SUPPORT OF HUMAN RIGHTS ABUSES.

IN THE EVENT OF ANY CONFLICTS BETWEEN THIS MANUAL AND THE APPLICABLE LAW, THE LATTER PREVAILS.

# **TABLE OF CONTENTS**

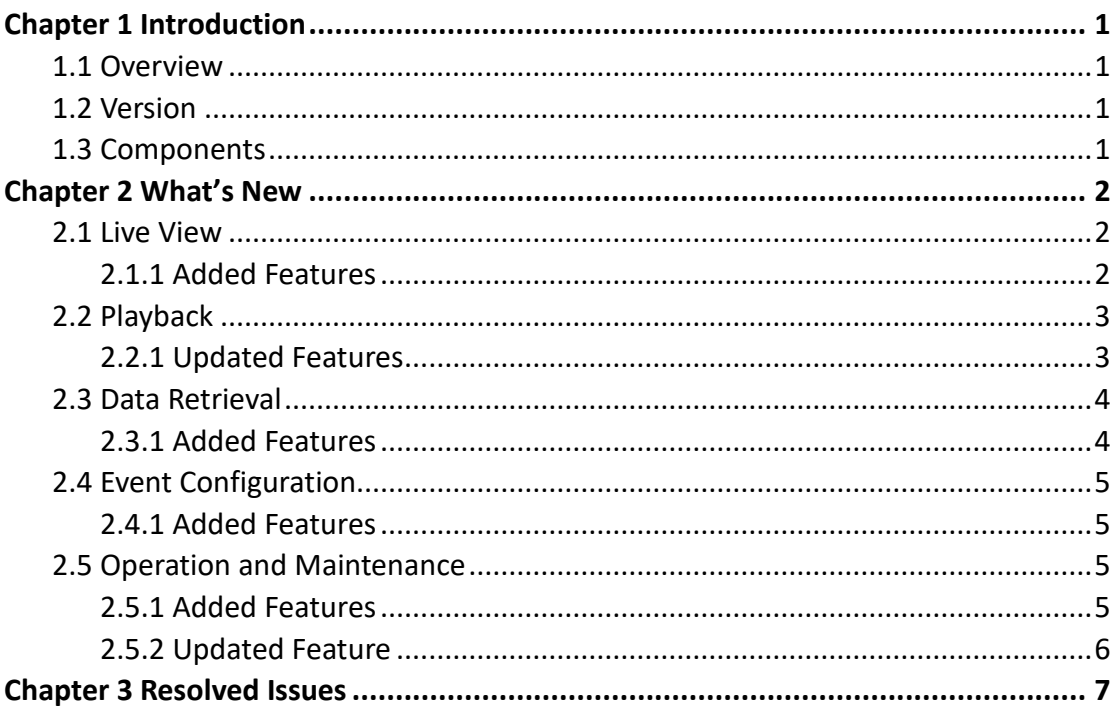

# **Chapter 1 Introduction**

## <span id="page-3-1"></span><span id="page-3-0"></span>**1.1 Overview**

iVMS-4200 Client software is designed to configure and manage Hikvision devices in a unified and intuitive manner, including DVRs, NVRs, IP cameras, encoders, decoders, security control panels, video intercom devices, access control devices, etc.

The software provides multiple functionalities including live view, video recording, remote search and playback, file backup, alarm receiving, person management, access control, video intercom, security control, time & attendance, etc.

# <span id="page-3-2"></span>**1.2 Version**

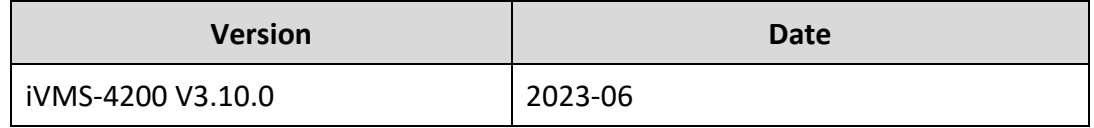

# <span id="page-3-3"></span>**1.3 Components**

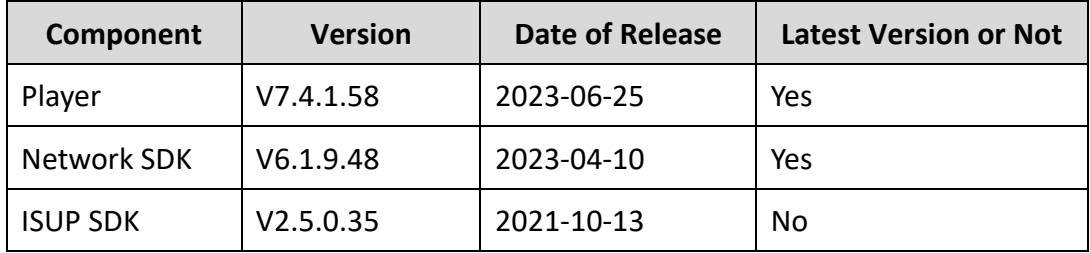

# **Chapter 2 What's New**

## <span id="page-4-1"></span><span id="page-4-0"></span>**2.1 Live View**

### <span id="page-4-2"></span>**2.1.1 Added Features**

- 1. Added the function of locking toolbar. When the function is enabled, the toolbar can be displayed in the live view window all the time.
- 2. Added device exclusive toolbar. Supports selecting the icon(s) as needed. The supported icons in device exclusive toolbar vary according to different devices.

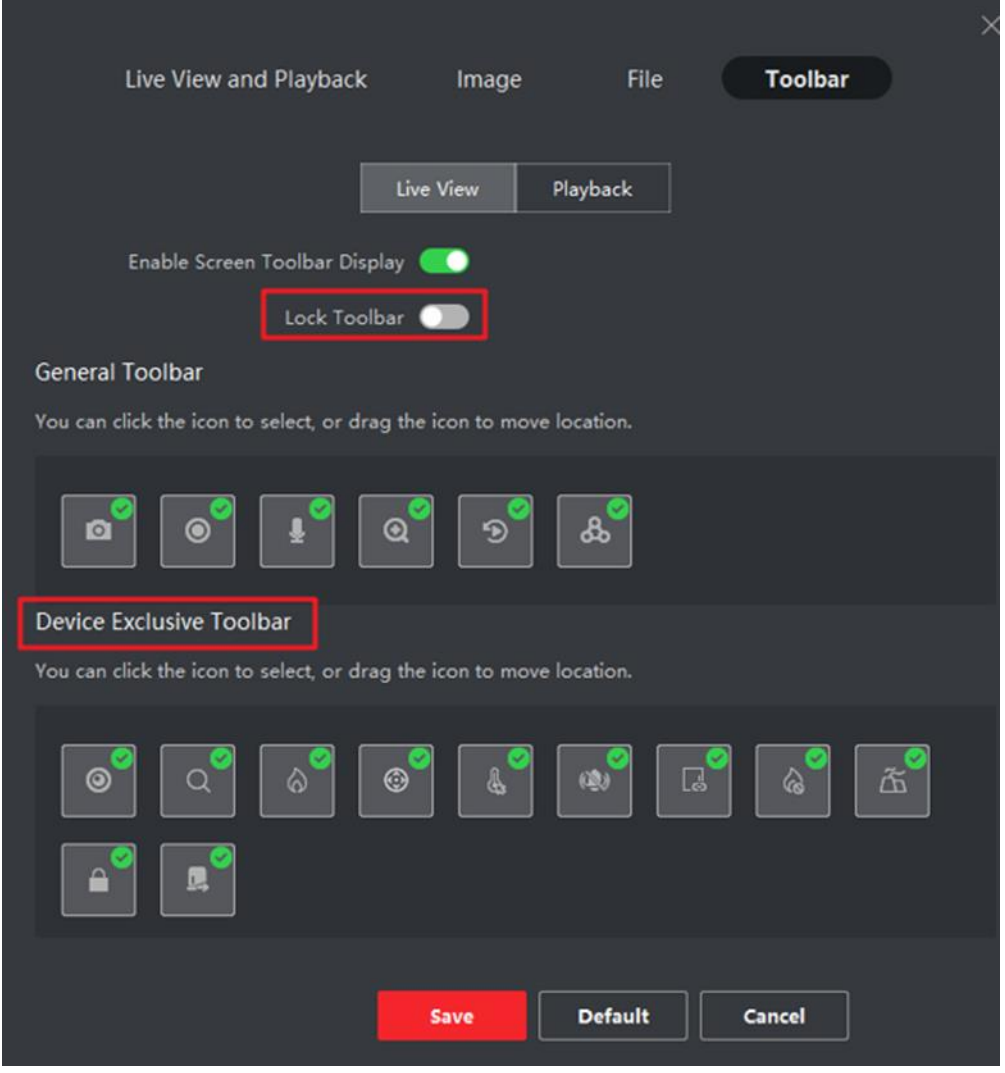

3. Added the icon display of channel recording status and alarm status in live view window.

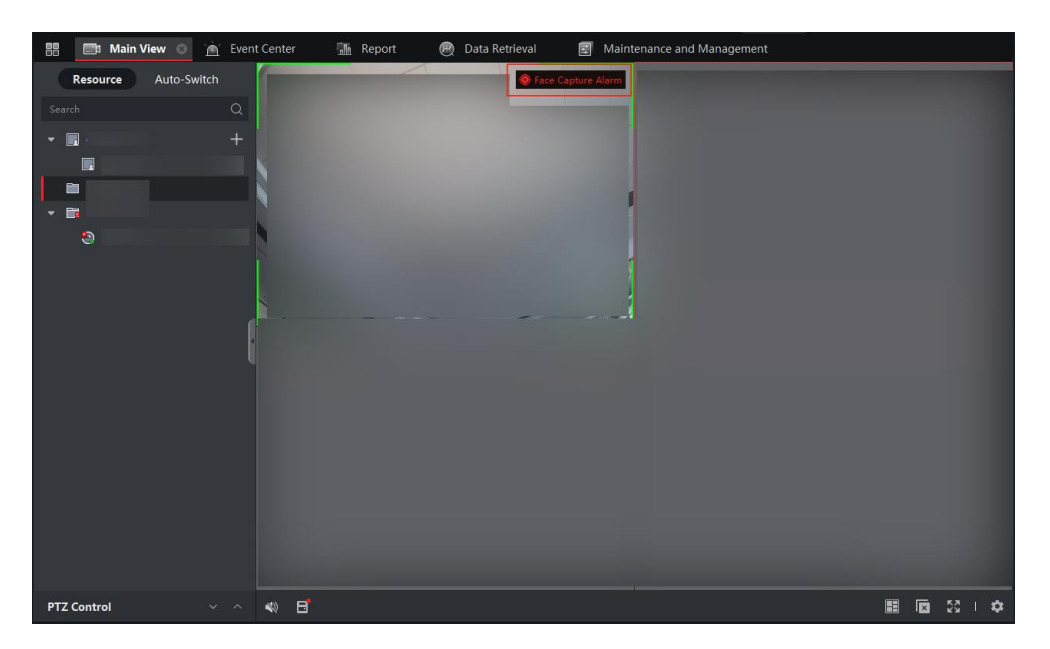

4. Added auto-switch by schedule. Supports adding cameras or custom views to multiple windows, so as to start auto-switch by the window No.

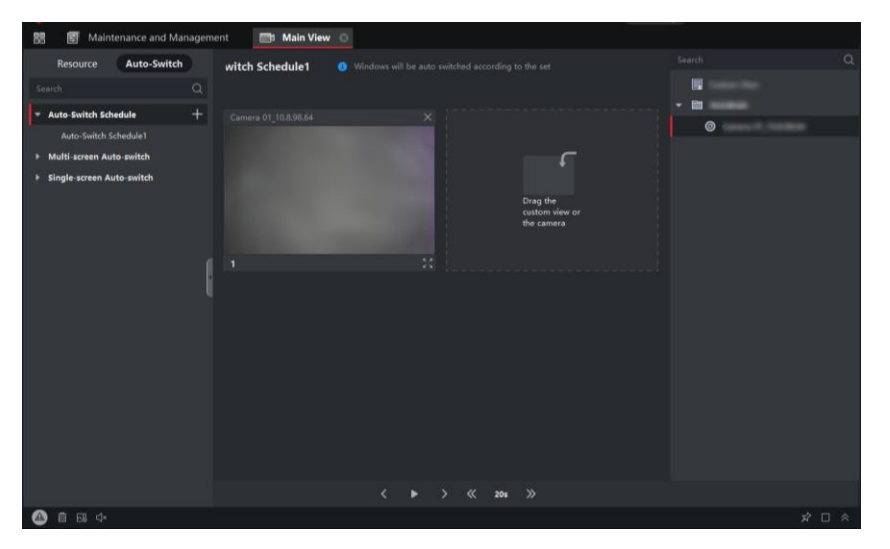

5. Added the function of hazardous gas detection on PTZ panel.

# <span id="page-5-0"></span>**2.2 Playback**

### <span id="page-5-1"></span>**2.2.1 Updated Features**

Supports downloading the audio file when the playback is paused.

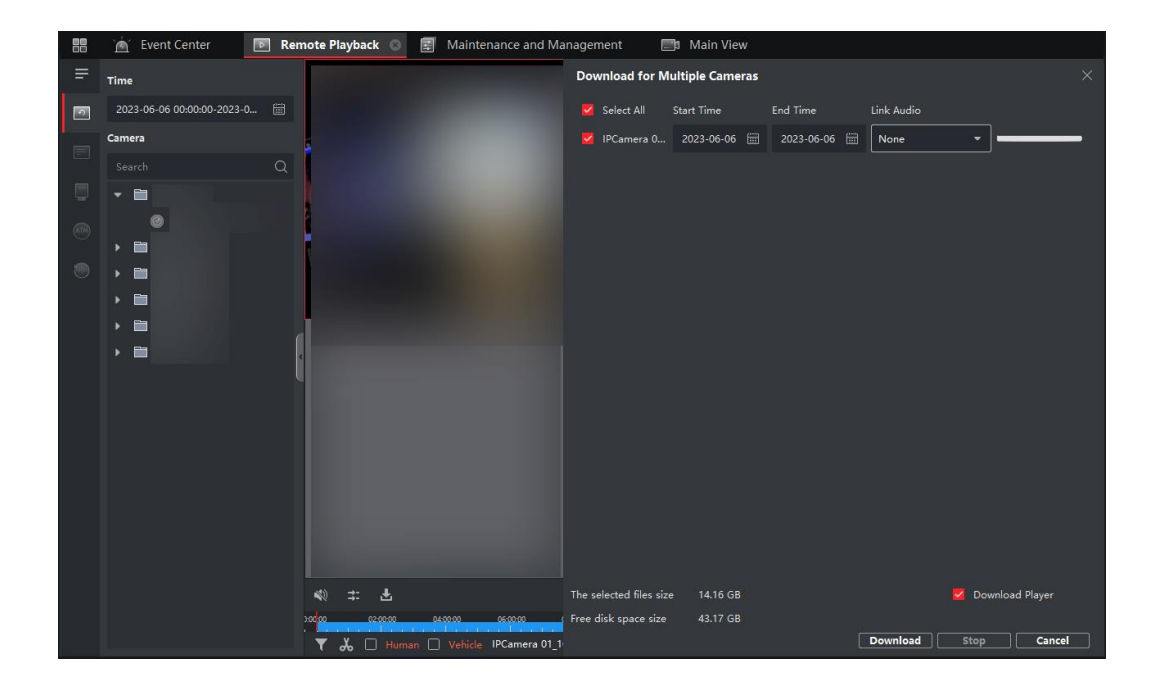

## <span id="page-6-0"></span>**2.3 Data Retrieval**

### <span id="page-6-1"></span>**2.3.1 Added Features**

Added the function of exporting segments of pictures for the data retrieval, including human body retrieval, abnormal event detection retrieval, and AI Dashboard Retrieval.

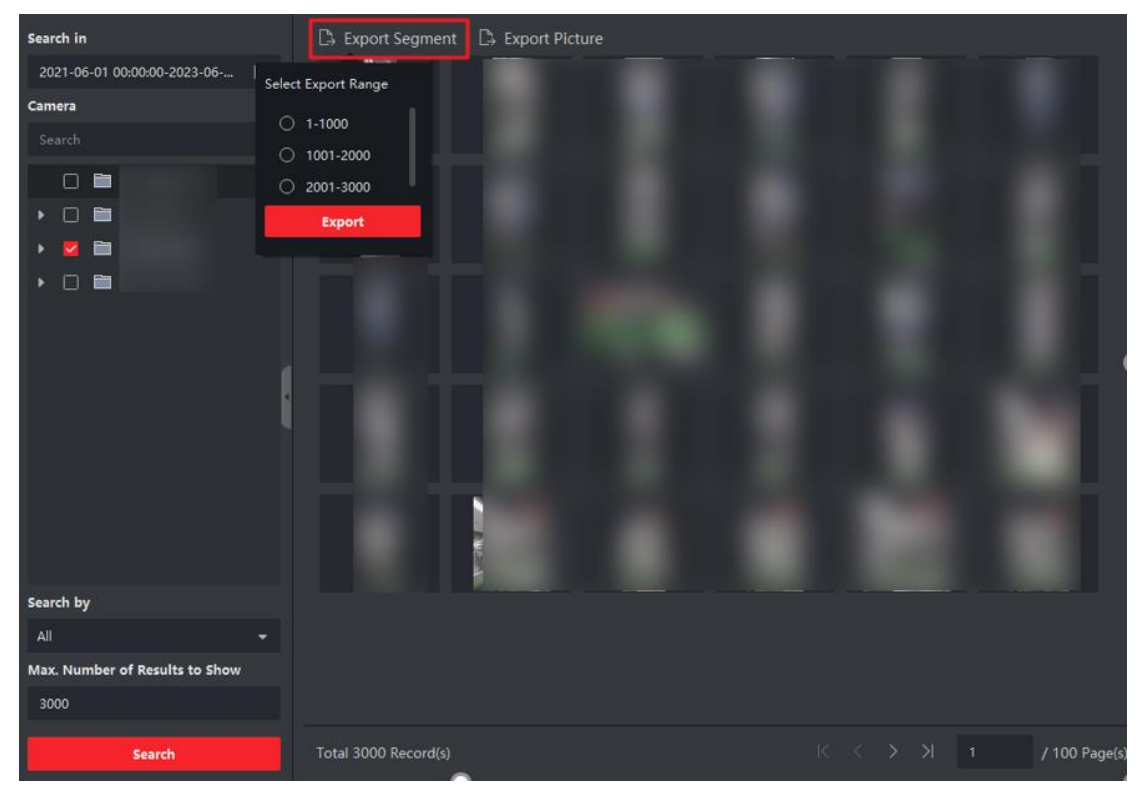

# <span id="page-7-0"></span>**2.4 Event Configuration**

## <span id="page-7-1"></span>**2.4.1 Added Features**

Added the function of configuring AI open platform event. Supports editing the alarm name and linkage to distinguish alarms of the same AI model package, then the edited alarm name and linkage can be displayed on the Real-Time Event page and Event Search page.

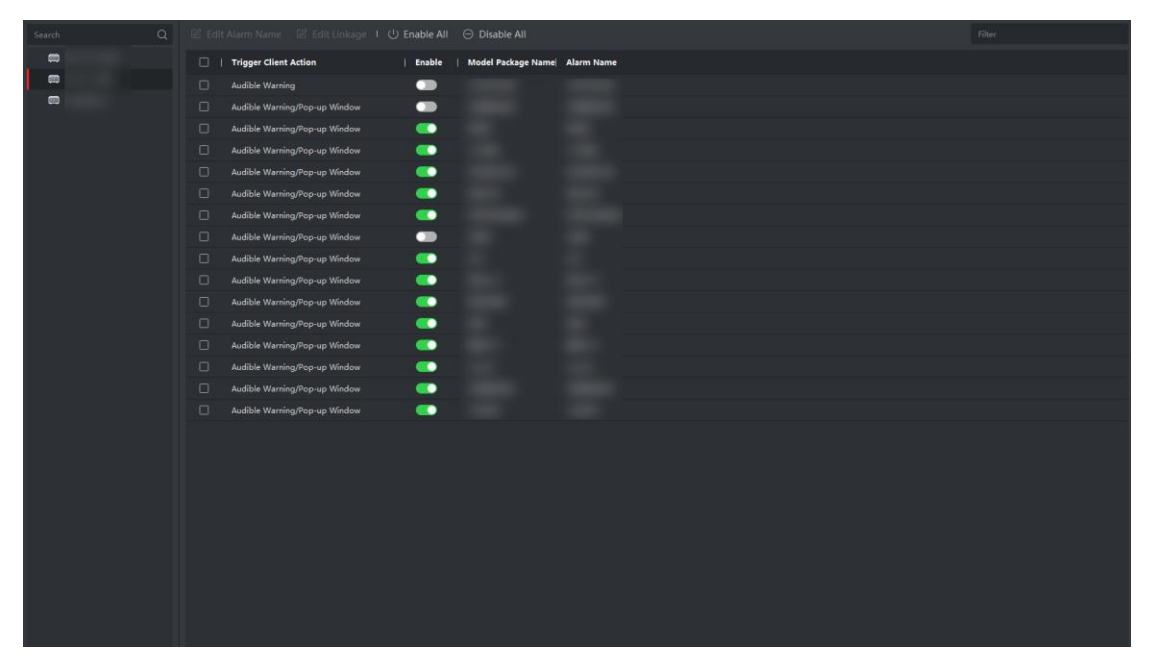

# <span id="page-7-2"></span>**2.5 Operation and Maintenance**

### <span id="page-7-3"></span>**2.5.1 Added Features**

Added the log of login failure.

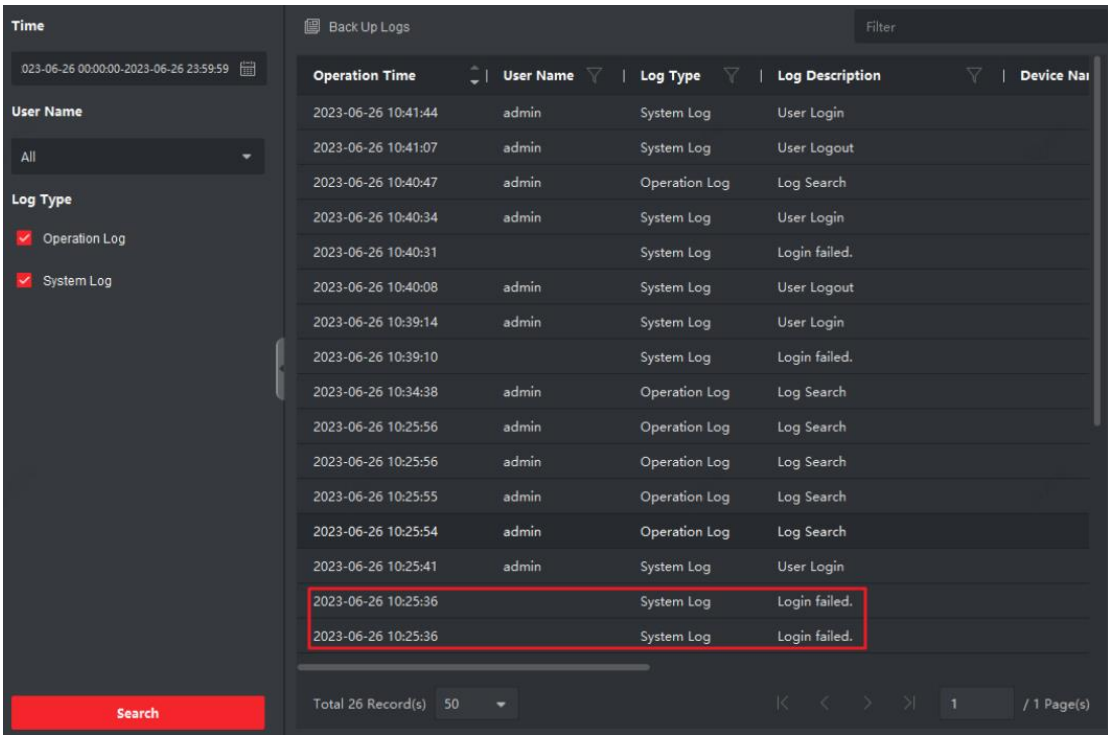

# <span id="page-8-0"></span>**2.5.2 Updated Feature**

Optimized the content of resource overview.

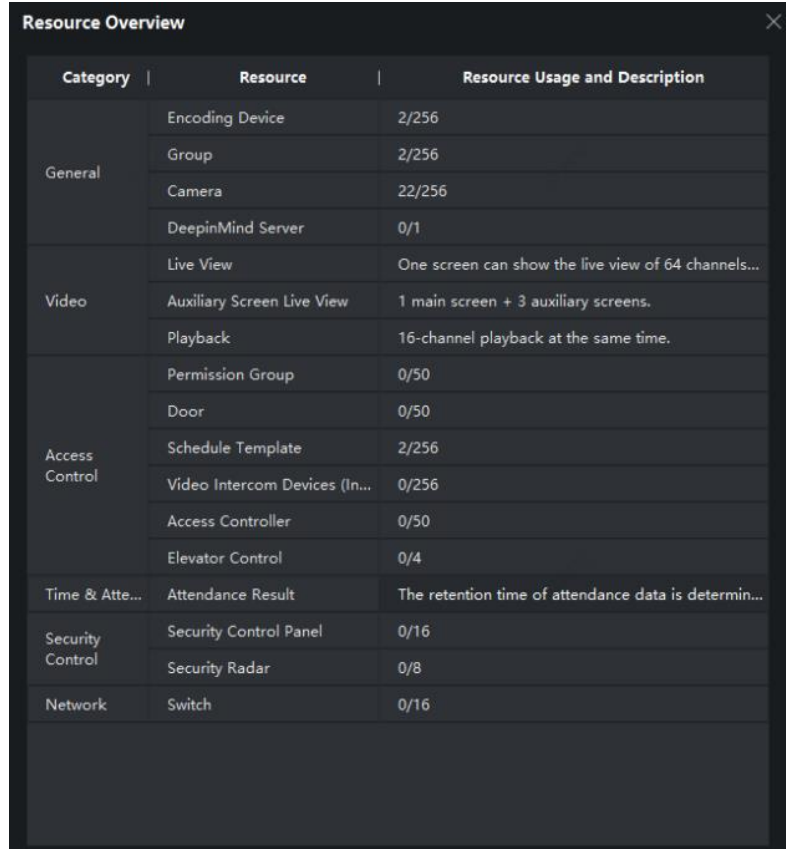

# **Chapter 3 Resolved Issues**

<span id="page-9-0"></span>The following are issues resolved in this version.

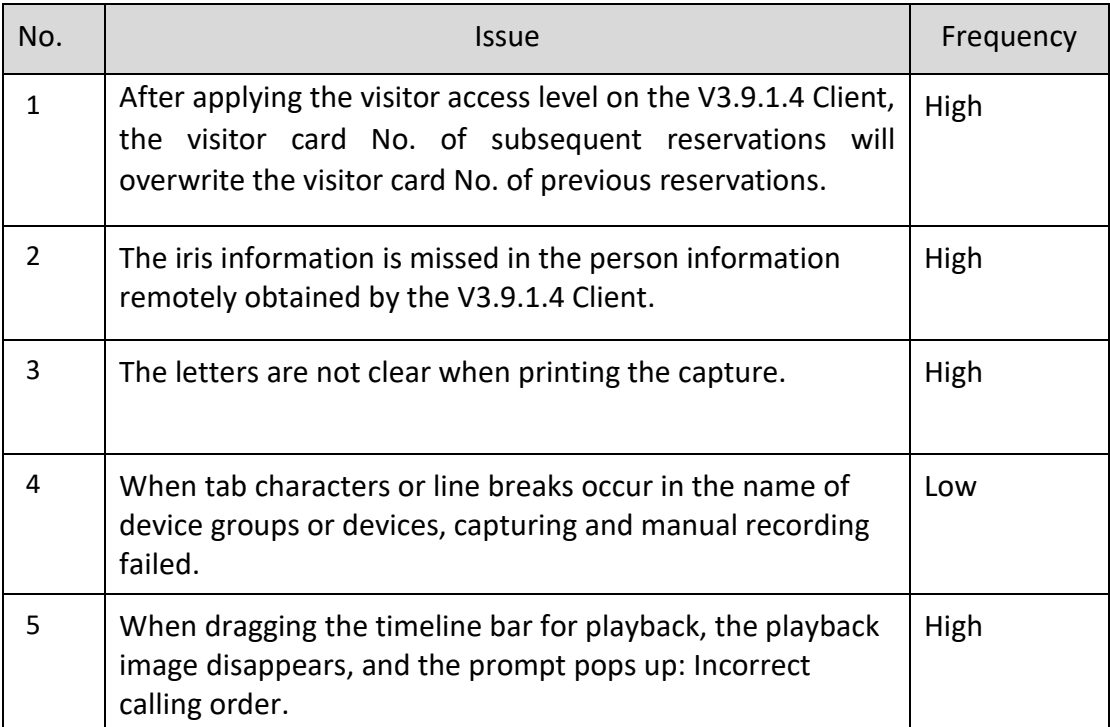

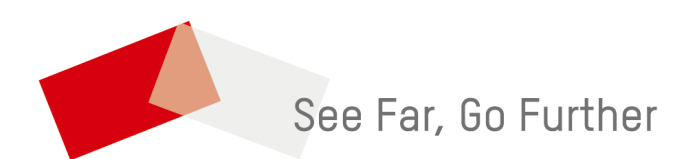